notable

# DOWNLOAD THE MOBILE APP.

To access each Event, you need our iOS or Android app loaded on your mobile phone or tablet. Visit the App Store or Google Play to get the Notable Live app today!

WELCOME<br>TO A BETTER

# GAIN ACCESS.

Open the App, select "Notable Live", then click "Create an Account" at the bottom of the next screen OR visit "https://events.notable.live/ to create your FREE Notable Live account. Check your email for an account confirmation email.

# REGISTER FOR AN EVENT.

Login to the Notable Live App or login to your Notable Live account on the web at "https://events.notable.live/. Select the event you wish to attend and register for it. Be sure to add your question 24 hours before the Event starts!

# JOIN THE EVENT.

Getting "in the room" is easy! -First, open the Notable Live App.

> -On the Select Your Live! Experience page, select "Notable Live", then click "Next".

 -Last, login to the Notable Live mobile app, then look for the My Events tab and click the Join Event button up to 30 minutes before the Event starts.

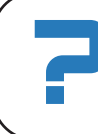

#### NEED MORE HELP? More detailed instructions can be found at notable.live/get-in-the-room/.

### **Notable Live**

gives you premier access to your favorite notables.

From live auctions, to trivia contests, raffles to live face-to-face interactions, your life-changing moment awaits.

> To get access, follow these simple steps:

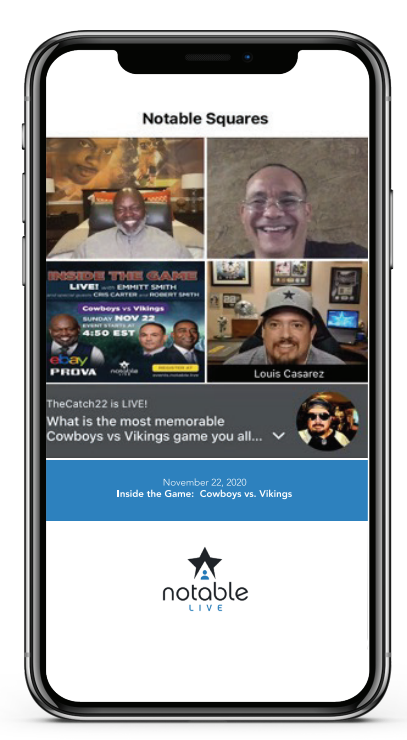